# Registrera beslut och informera författare

När minst två granskare har inkommit med sina kommentarer och det är dags att registrera ett redaktionellt beslut, använd beslutsknapparna till höger.

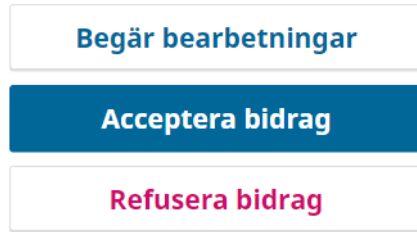

De flesta manuskript kräver bearbetning/revision i viss utsträckning. Oavsett om det rör sig om omfattande revision eller mindre revision så är det **Begär bearbetningar**-knappen som ska användas. Därefter visas två olika alternativ längst upp i fönstret:

### Kräver ny granskningsomgång

- Bearbetning kräver inte ny omgång av sakkunniggranskning.
- O Bearbetning kommer att sakkunniggranskas på nytt.

Välj det övre alternativet om manuset inte behöver genomgå alltför omfattande bearbetningar. Välj det undre alternativet om manuset kräver substantiell bearbetning. Observera att redaktören alltid kan skicka tillbaka det reviderade manuskriptet till granskarna, oavsett vilket alternativ som väljs. Valet (övre eller undre alternativ) handlar primärt om vilken epostmall som ska användas i kommunikationen med författarna, se nedan.

# **Skicka beslutsmejl till författarna**

När redaktören tryckt på en av beslutsknapparna visas ett förformulerat epostmeddelande på skärmen. Om beslutet var **Begär Bearbetningar** så är det viktigt att komma ihåg att klistra in granskarnas kommentarer i mejlet, tryck på **Lägg till granskningar i e-postmeddelande**-knappen direkt under e-postrutan.

#### + Lägg till granskningar i e-postmeddelande

**Send to Reviewers** Send a copy of this email notification by BCC to the following reviewers. □ Veronica Svärd

I fältet **Send to Reviewers** kan redaktören välja att skicka en blindkopia av beslutsmejlet till någon av granskarna.

Om någon av granskarna har laddat upp en separat fil så syns denna i fältet **Välj granskningsfiler att dela med författaren/författarna.** Redaktören själv kan också ladda upp en separat fil genom att klicka på **Ladda upp fil**-knappen.

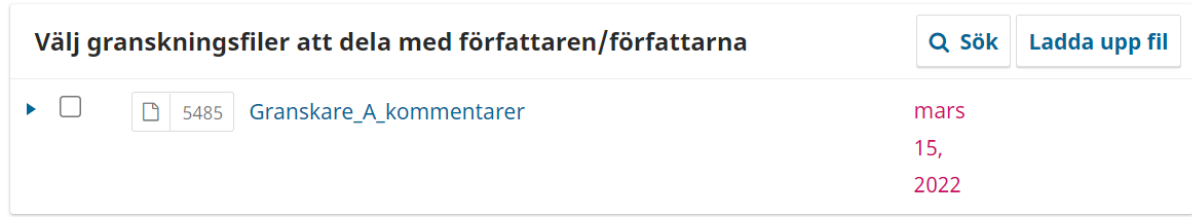

Registrera redaktörsbeslut | Avbryt

Klicka **Redigera redaktörsbeslut** för att registrera beslutet och skicka beslutsmejlet till författarna.

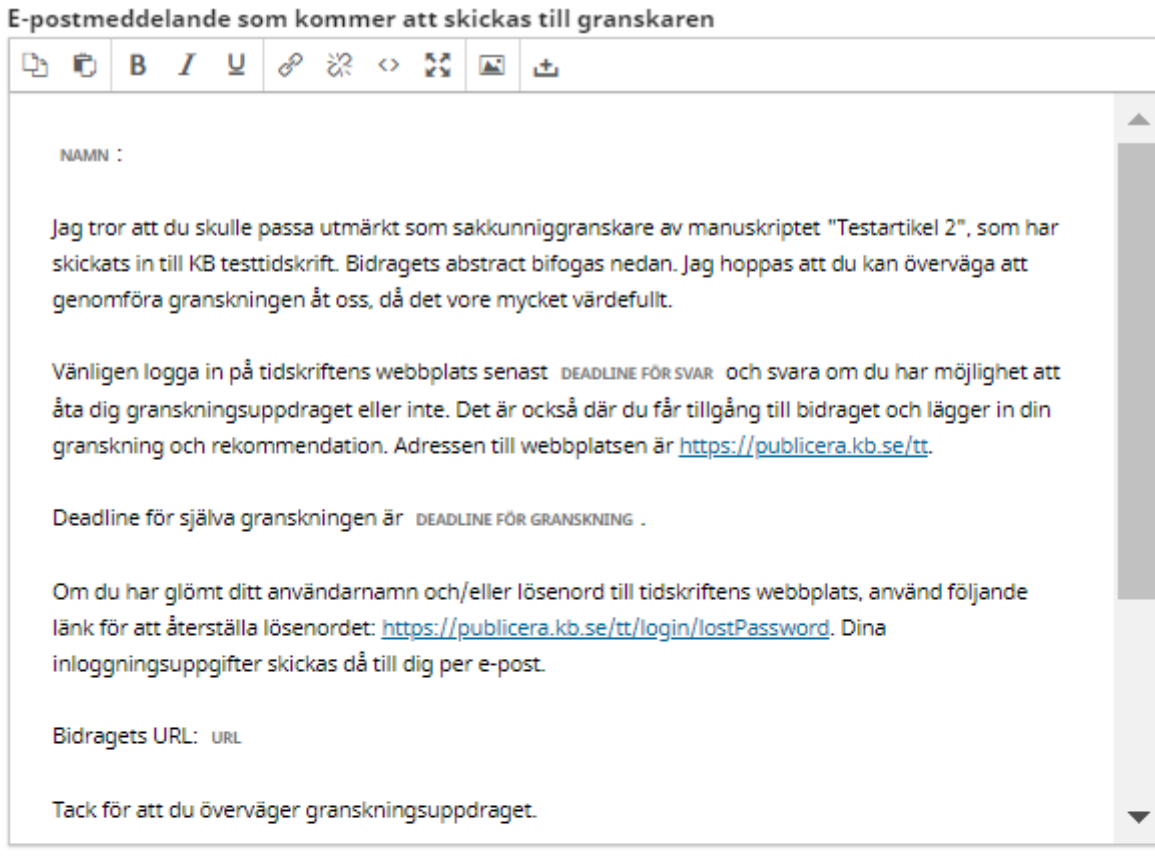

 $\Box$  Skicka inte något e-postmeddelande till granskaren.

## Viktiga datum

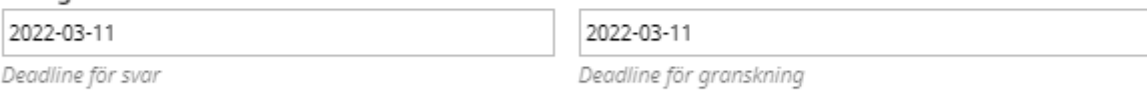

Filer att granska

# Granskningstyp

- · Dubbelt anonym
- O Anonym
- $\circ$  Öppen

 $\ddot{}$ 

Lägg till granskare Avbryt